# MODUL PEMOGRAMAN JAVA

Oleh:

Chalifa Chazar

# **Pertemuan 1**

# **PENGENALAN JAVA**

# **Tujuan:**

- » **Mahasiswa mampu memahami konsep-konsep dasar dalam bahasa pemograman Java.**
- » **Mahasiswa mampu menggunakan tools Netbeans sebagai IDE dalam pengembangan aplikasi Java**

# **Pustaka:**

» **Bambang Hariyanto (2014): Esensi-Esensi Bahasa Pemograman Java (Revisi Keempat). Informatika. Bandung.**

Bahasa Java dirilis oleh **Sun Microsystem Inc** pada November 1995. Selanjutnya, **Netscape** menjadi perusahaan pertama yang memperoleh lisensi bahasa Java dari Sun. Java telah berkembang menjadi bahasa pemograman yang modern yang dapat digunakan untuk pengembangan beragam aplikasi, mulai dari aplikasi mandiri sampai dengan aplikasi dengan skala enterprise.

Bahasa Java merupakan bahasa berorientasi objek dan merupakan bahasa sederhana yang terdiri dari beberapa sintaks konsisten. Bahasa Java dapat diperluas untuk kepentingan khusus. Java memiliki beribu pustaka kelas yang dapat memberi kemampuan tambahan.

Java dirancang untuk sesedikit mungkin bergantung pada platform perangkat keras dan sistem operasi. Slogan yang diusung adalah "write one, run everywhere (WORA)", yaitu kode yang berjalan di satu platform tidak perlu dikompilasi ulang untuk berjalan di platform yang lain.

# **1. Memulai Pemograman Java**

Langkah pertama yang dibutuhkan adalah dengan melakukan instalasi tools yang dibutuhkan untuk membangun aplikasi Java, antara lain:

- » Java Development Kit (JDK)
- » Integrated Development Environment (IDE)

**Java Development Kit (JDK)** berisi sekumpulan kakas baris perintah (command-line tool) untuk menciptakan program Java. Untuk mendapatkan JDK ini, Anda dapat men-download di alamat **http://www.oracle.com/technetwork/java/index.html**. Pilihlah versi JDK sesuai dengan arsitektur komputer yang Anda gunakan (contohnya, penulis menggunakan arsitektur komputer x64 oleh karena itu JDK yang dipilih adalah JDK dengan versi x64).

**Integrated Development Environment (IDE)** adalah sebuah program komputer yang memiliki beberapa fasilitas yang diperlukan dalam pengembangan perangkat lunak. Tujuan dari IDE adalah untuk menyediakan semua utilitas yang diperlukan dalam membangun perangkat lunak. Dalam modul ini, penulis menggunakan **Netbeans** sebagai IDE untuk pengembangan program Java.

# **2. Pembuatan Program**

Seperti pada umumnya program pertama yang akan dibuat adalah program menyapa dunia. Program ini merupakan program sederhanya yang hanya menampilkan/mencetak kalimat "Hello World!".

Untuk membuat program menyapa dunia. Hal yang perlu dilakukan adalah jalankan aplikasi Netbeans, sehingga muncul tampilan sebagai berikut.

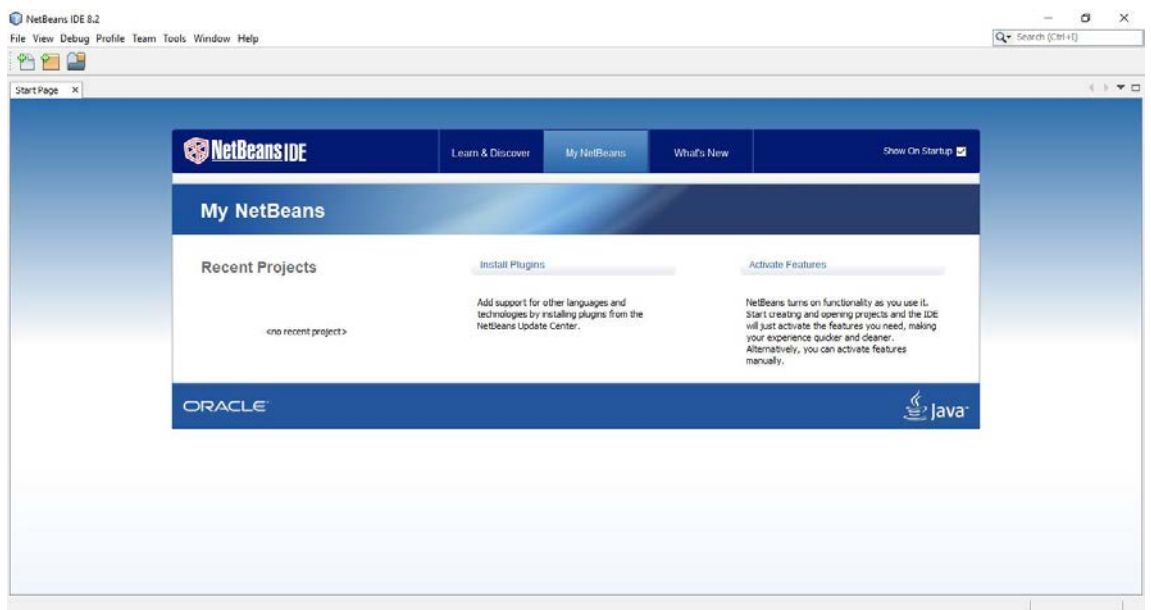

Buatlah sebuah project baru. Anda bisa menggunakan menu **File - New Project**, atau gunakan

icon **L** atau tekan **Ctrl+Shift+N**.

Selanjutnya, pilih **Java** pada pilihan **Category** dan pilih **Java Application** pada pilihan **Projects**, dan tekan **Next**.

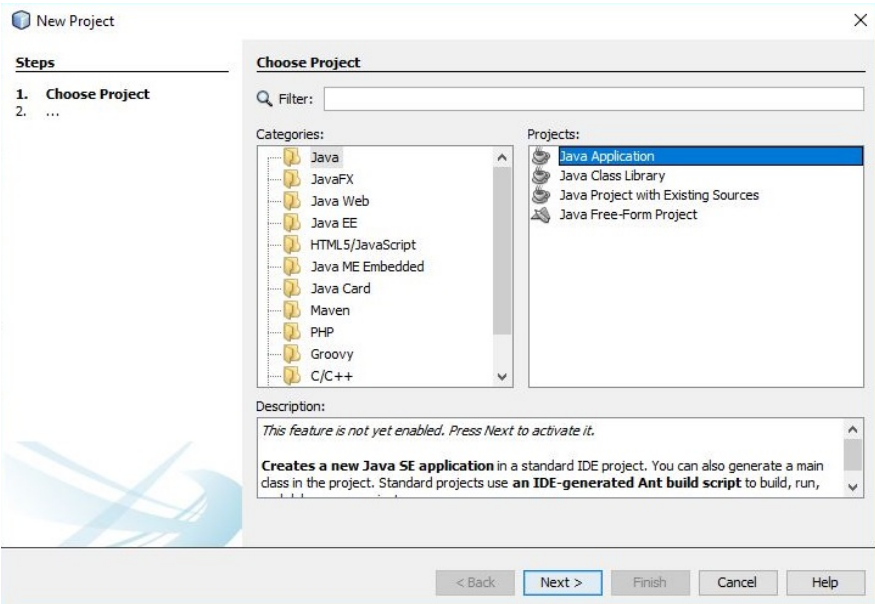

Lanjutkan setting nama project pertama Anda dengan nama **"hello"**. Pada menu ini Anda juga dapat mengetahui dimana lokasi directory dari project yang Anda buat. Selanjutnya tekan **Finish**.

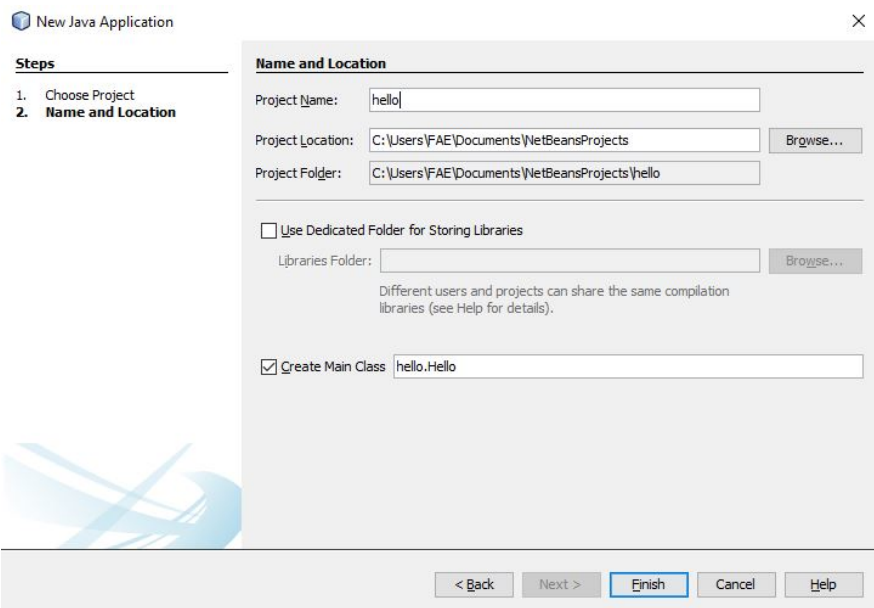

Tunggu beberapa saat sampai halaman workspace terbuka. Untuk selanjutnya, pada halaman workspace inilah Anda akan membuat program Java.

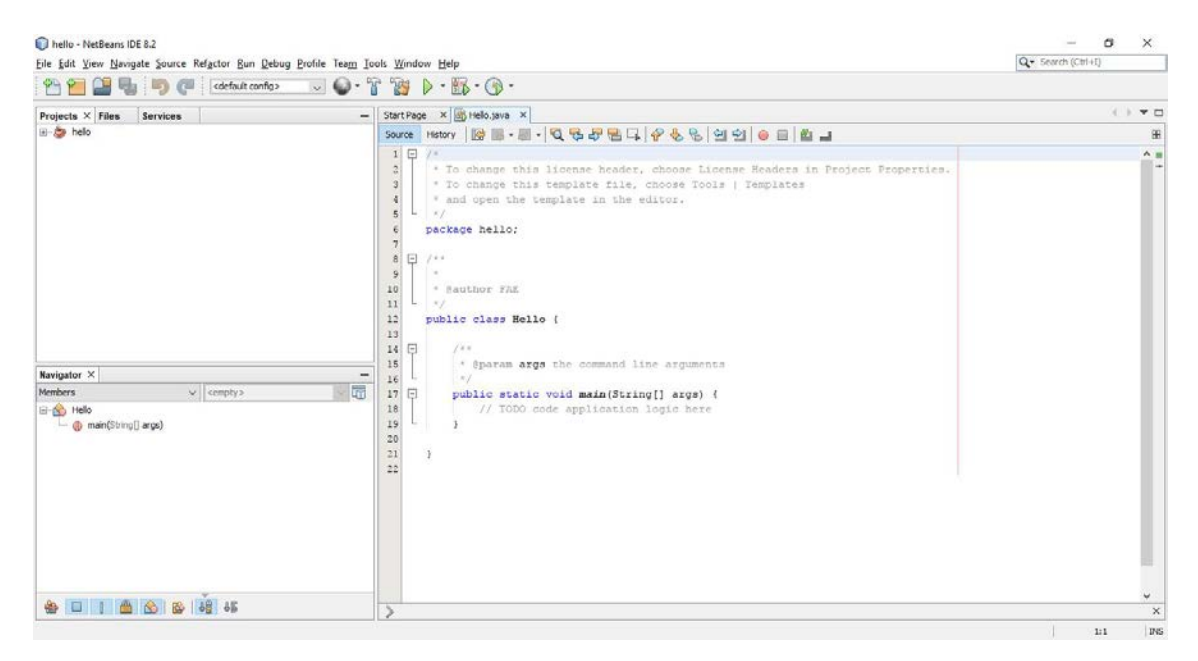

#### **3. Pembahasan Program**

Perhatikan listing program berikut ini.

```
package hello;
/**
 *
 * @author FAE
 */
public class Hello {
     /**
      * @param args the command line arguments
      */
     public static void main(String[] args) {
          // TODO code application logic here
\overline{\phantom{a}}
```
Penjelasan listing di atas adalah sebagai berikut:

» Kata kunci package merupakan nama dari project yang dibuat.

- » Kata kunci public disebut access modifier untuk mengendalikan ketampakan penggunaan kode ini terhadap bagian-bagian lain.
- » Kata kunci class, segala sesuatu di program Java berada di dalam suatu kelas. Kita dapat memandang kelas sebagai wadah logis yang mendefinisikan perilaku aplikasi. Kelas merupakan blok pembangun dimana aplikasi Java dibangun.
- » Setelah kata kunci class adalah nama kelas. Aturan nama kelas di Java sangat umum. Nama kelas harus dimulai dari huruf, setelah itu boleh kombinasi huruf dan digit. Kita tidak dapat menggunakan kata yang dicadangkan (reserved word yang sebagian besar merupakan kata kunci) untuk nama kelas.

#### **Catatan:**

Java adalah case sensitive, sehingga huruf dalam bentuk Kapital dan huruf kecil memiliki arti yang berbeda.

# **4. Fungsi main()**

Perhatikan baris perintah yang berwarna merah, kemudian tambahkan listing tesebut kedalam program Anda, sehingga terlihat berikut ini.

```
package hello;
/**
 *
 * @author FAE
 */
public class Hello {
 /**
       * @param args the command line arguments
      */
     public static void main(String[] args) {
          System.out.println("Hello World");
\overline{\phantom{a}}
```
Funsi main() harus ditetapkan sebagai berikut:

- » public berarti metode yang dapat dipanggil dari manapun di dalam dan di luar kelas.
- » static berarti adalah sama untuk seluruh instan dari kelas.

» void berarti metode tidak mengirim apapun setelah selesainnya.

Fungsi main()dapat mempunyai argumen yang diambil dari lingkungan eksekusi. Argumen args[]adalah array objek String argumen-argumen baris perintah yang dilewatkan ke kelas yang dieksekusi.

```
System.out.println("Hello World");
```
Listing diatas digunakan untuk menampilkan/mencetak suatu String.

# **5. Mengkompilasi dan Mengeksekusi Program**

Untuk mengkompilasi dan mengeksekusi program, dapat dilakukan dengan menekan tombol **F6**

atau menggunakan icon  $\triangleright$ . Hasil eksekusi dapat dilihat pada tampilan yang terletak di bawah workspace.

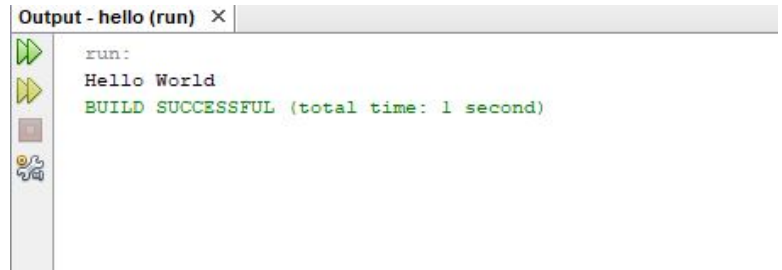

#### **Catatan:**

Untuk mengetahui apakah baris program mengandung kesalahan dapat dilakukan dengan menekan tombol **F11** atau pada menu **Run - Build Project**.

#### **Latihan!**

Silahkan buat program untuk menampilkan Nama, NIM dan Jurusan Anda masing-masing. Perhatikan contoh dibawah ini.

# MODUL PEMOGRAMAN WEB I 8 **STMIK – IM BANDUNG**

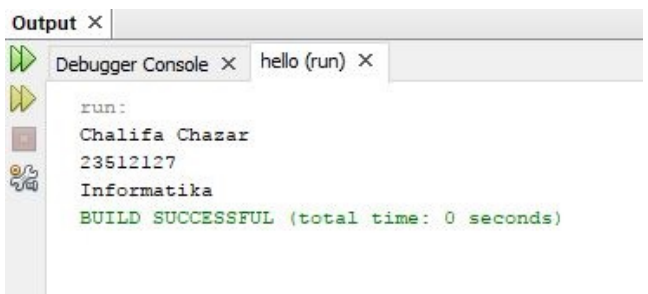

**------- GOOD LUCK -------**